# **3D Point Cloud Map Generation with Choreonoid**

## AY2021

Isuru Jayarathne

# **Setting up Choreonoid environment**

- System requirements
	- Ubuntu 20.04
- Clone the latest version of Choreonoid from GIT repository
	- git clone https://github.com/choreonoid/choreonoid.git
- Execute following commands to build the code and install
	- cd choreonoid
	- misc/script/install-requisites-ubuntu-20.04.sh
	- mkdir build
	- cd build
	- cmake ..
	- make
	- sudo make install

# **Creating a Choreonoid project**

- Create a folder (aizu\_wheel\_mapping) in the "ext" folder in Choreonoid source folder.
- Create two folders named "models" and "src" in the created folder.
- Copy "CMakeLists.txt" file from "ext" folder to the project folder (aizu\_wheel\_mapping)
- Create two folders named "kinect" and "vlp" to save point cloud data from kinect camera and LiDAR sensor.
- Folder structure can be seen in the figure.
- Complete project can be found here [https://github.com/ijmax/Choreonoid\\_mapping](https://github.com/ijmax/Choreonoid_mapping)

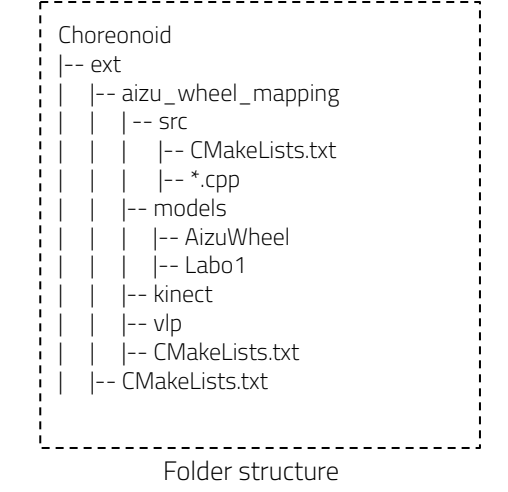

## **Customizing existing robot model**

- Copy the folder "AizuWheel" from following location into the "models" folder
	- /usr/local/share/choreonoid-1.8/model/
- Edit "AizuWheel.body" file by replacing "JACO2.body" with "box.body" in line 136
- Change the translation values into  $[0.25, 0, 0.16]$  in line 139

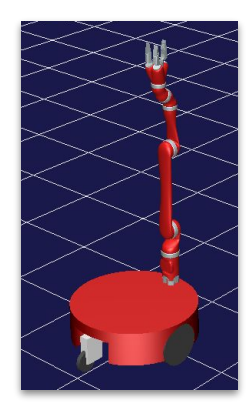

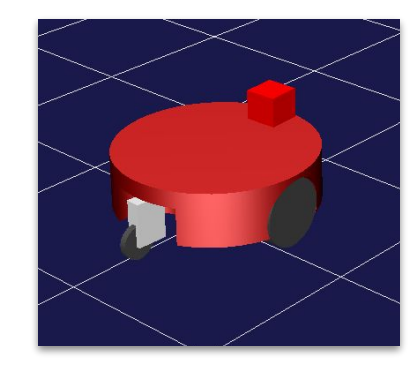

# **Creating a object with depth sensors**

- Goto the "AizuWheel" folder and create new file named "box.body"
- Adding a Kinect camera
	- Type is "Camera" and format is "COLOR\_DEPTH"
	- Outputs x,y,z coordinates and R,G,B values of a point
	- Resolution can be changed by fieldOfView value, width, and height
- Adding LiDAR sensor
	- Type is "RangeSensor"
	- Horizontal point resolution can be changed by "yawRange", and "yawStep"
	- Vertical point resolution can be changed by "pitchRange" and "pitchStep"
- Other necessary parameters can be seen in the code snippet
	- Complete code can be found here [https://github.com/ijmax/Choreonoid\\_mapping/blob/main/models/AizuWheel/box.body](https://github.com/ijmax/Choreonoid_mapping/blob/main/models/AizuWheel/box.body)

type: Camera name: Kinect translation: [ 0.0, -0.10, 0.10 ] rotation: [ [ 1, 0, 0, 90 ], [ 0, 1, 0, 180 ] ] format: COLOR\_DEPTH fieldOfView: 62 width: 320 height: 240 frameRate: 30 on: true type: RangeSensor name: VI P-16 translation: [ 0, 0, 0.1 ] rotation: [ [ 1, 0, 0, 90 ], [ 0, 1, 0, -90 ] ] yawRange: 360.0 yawStep: 0.4 pitchRange: 30.0 pitchStep: 2.0 scanRate: 5 maxDistance: 100.0 on: true

## **Creating a Choreonoid project**

- Open Choreonoid and save the project (File -> Save Project) in created project folder (aizu\_wheel\_mapping).
- Create a "World" by selecting File -> New -> World
- Load "AizuWheel.body" in the project folder by selecting File -> Load -> Body
- Also, load "Labo1.body" from the Choreonoid installation folder (/usr/local/share/choreonoid-1.8/model/Labo1)
- Create an "AISTSimulator" under the "World" object by selecting File -> New -> AISTSimulator
- Create a "GLVisionSimulator" under the AISTSimulator by selecting File -> New -> GLVisionSimulator
- Change the value of "Record vision data" of "GLVisionSimulator" to true in the properties

# **Creating a Choreonoid project (Cont.)**

- Create a "SensorVisualizer" under the "AizuWheel" item by selecting File -> New -> SensorVisualizer
- Check the sensor(s) under the "SensorVisualizer" that need to be appeared in the scene view.
- After starting the simulator, point cloud created by sensor can be seen as white dots.

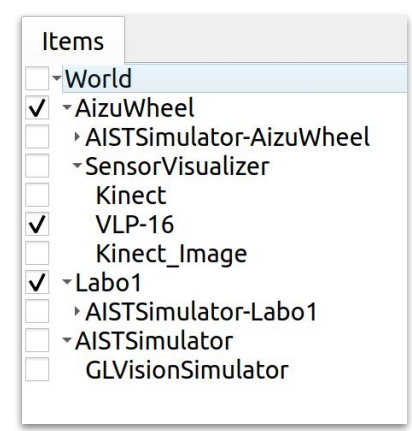

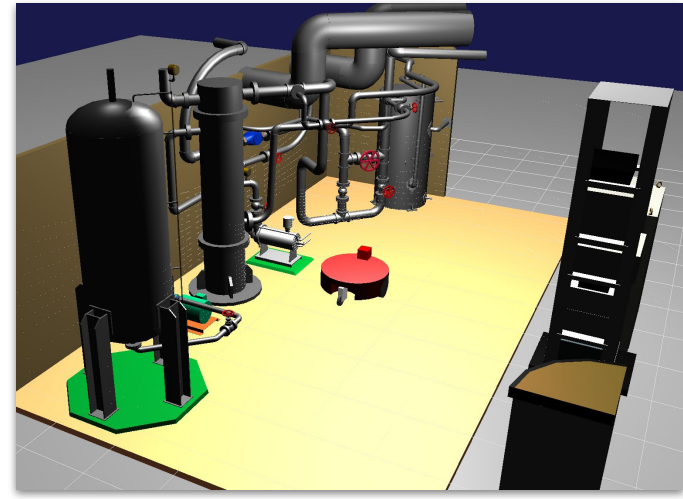

Items tree Scene view Scene view Scene view Scene view Scene view Scene view Scene view Scene view Scene view

## **Creating a controller for move the robot**

- Create a file named "wheel\_controller.cpp" in the "src" folder.
- Add following code which follows the code format in the Tank tutorial

([https://choreonoid.org/en/manuals/latest/simulation/tan](https://choreonoid.org/en/manuals/latest/simulation/tank-tutorial/step4.html) [k-tutorial/step4.html](https://choreonoid.org/en/manuals/latest/simulation/tank-tutorial/step4.html))

- The robot can be controlled using the virtual joystick (I,J,K,L buttons).
- Complete code can be found here [https://github.com/ijmax/Choreonoid\\_mapping/blob/main/src/wheel\\_controller.cpp](https://github.com/ijmax/Choreonoid_mapping/blob/main/src/wheel_controller.cpp)

```
class AW_Controller : public SimpleController
{
   Link* trackL;
   Link* trackR;
   Joystick joystick;
public:
   virtual bool initialize(SimpleControllerIO* io) override
 {
    trackL = io->body()->link("L_WHEEL");
     trackR = io->body()->link("R_WHEEL");
     io->enableOutput(trackL, JointVelocity);
     io->enableOutput(trackR, JointVelocity);
     return true;
 }
   virtual bool control() override
 {
    static const int axisID[] = \{2, 3\};
     joystick.readCurrentState();
     double pos[2];
     for(int i=0; i < 2; ++i){
      pos[i] = joystick.getPosition(axisID[i]);
      iffabs(pos[i]\leq 0.2\}pos[i] = 0.0:
 }
 }
    double k = 2.0;
    trackL->dq_target() = k * (-2.0 * pos[1] + pos[0]);
    trackR - > dq _ target() = k * (-2.0 * pos[1] - pos[0]); return true;
 }
\hspace{1.5cm}8
```
## **Creating a controller to save point clouds**

- Create a file named "kinect\_data\_recoder.cpp" in the "src" folder.
- **PCD files were saved after transforming them** using following code.
- A PCD file was saved in the given folder after each button (B) click of the virtual joystick.
- PCL library is required to be installed to compile this controller.
- Make sure PCL library has been installed before compilation.
- Complete code can be found here [https://github.com/ijmax/Choreonoid\\_mapping/blob/main/src/kinect\\_data\\_recorder.cpp](https://github.com/ijmax/Choreonoid_mapping/blob/main/src/kinect_data_recorder.cpp)

```
void savePCD()
 {
     const Image& imgData = knt->constImage();
     const unsigned char* pixels = imgData.pixels();
    const int width = imgData.width();
    const int height = imgData.height():
     pcl::PointCloud<pcl::PointXYZRGB> cloud;
    cloudwidth = width:
     cloud.height = height;
     cloud.is_dense = false;
     cloud.points.resize(cloud.width * cloud.height);
    size ti = 0;
    size t ci = 0;
     for(const auto& e: knt->constPoints()) {
       if (e[1]<2 and e[1]>-0.5)
\left\{ \begin{array}{c} \end{array} \right.cloud[i].x = e(0);
         cloud[i].v = e(1);
         cloud[i]z = e(2);
         cloud[i].r = pixels[3 * ci + 0];
         cloud[i].g = pixels[3*ci + 1];
        cloud[i].b = pixels[3 * ci + 2];
          ++i;
 }
      ++<i>c</i> }
     Eigen::Affine3f transform = Eigen::Affine3f::Identity();
     Position pos = ioBody->rootLink()->position();
     const Vector3 t = -pos.translation();
     Vector3 r = rpyFromRot(pos.rotation());
     transform.translation() << t.y(), t.z(), t.x();
     transform.rotate (Eigen::AngleAxisf (r[2], 
Eigen::Vector3f::UnitY()));
     pcl::PointCloud<pcl::PointXYZRGB> transformed_cloud;
     pcl::transformPointCloud (cloud, transformed_cloud, transform);
     pcl::io::savePCDFileBinaryCompressed ("data/cloud" + 
to_string(counter) + ".pcd", transformed_cloud);
     (*os) << "Saved a pcd file" << std::endl;
 }
```
9

# **Compiling and adding controllers**

- Create a "CMakeLists.txt" in the "src" folder and add the following code. [https://github.com/ijmax/Choreonoid\\_mapping/blob/main/src/CMakeLists.txt](https://github.com/ijmax/Choreonoid_mapping/blob/main/src/CMakeLists.txt)
- Compile the Choreonoid source in order compile controller codes
	- Goto "build" folder in the Choreonoid source folder.
	- Execute "cmake .." then "make" commands
- Create a "SimpleController" under the "AizuWheel" in the Choreonoid project and name it as "WheelController".
- Set the compiled controller in the field "Controller module" in the properties list.
- Compiled controller module can be found in <Choreonoid source>/lib/choreonoid-1.8/simplecontroller/AW\_wheel\_control ler.so.
- Add another "SimpleController" and name it as "KinectController".
- Set the "Controller module" as same as previous step (<Choreonoid source>/lib/choreonoid-1.8/simplecontroller/kinect\_data\_recor der)

find\_package(PCL REQUIRED common io surface features) include\_directories(\${PCL\_INCLUDE\_DIRS}) link\_directories(\${PCL\_LIBRARY\_DIRS}) add\_definitions(\${PCL\_DEFINITIONS}) add\_cnoid\_simple\_controller(AW\_wheel\_contr oller wheel\_controller.cpp) add\_cnoid\_simple\_controller(kinect\_data\_reco rder kinect data recoder.cpp) target\_link\_libraries (kinect\_data\_recorder \${PCL\_COMMON\_LIBRARIES} \${PCL\_SURFACE\_LIBRARIES} \${PCL\_FEATURES\_LIBRARIES} pcl\_io)

#### **Simulation videos**

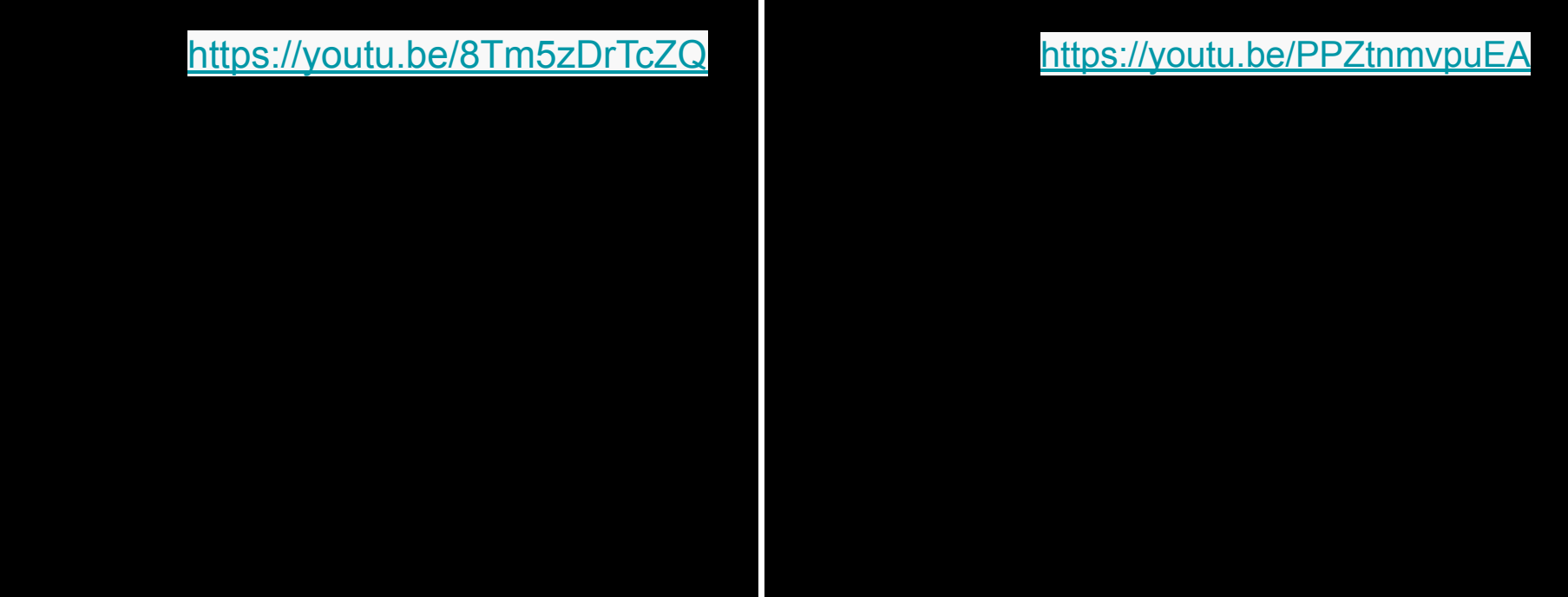

# **Merging recorded point clouds**

- Python script has been use merge and downsample the recorded point clouds.
- Install necessary libraries using "pip" command.
- Pip install open3d
- Execute python file by passing point clouds folder path as a console parameter.
- Merged point could is generated in the same folder as python script is in.
- Downsampling factor can be adjusted to change the resolution of the final point cloud.

```
import open3d as o3d
import os
import sys
import numpy as np
path = sys.argv[1]
print("path: " + path)
if (path == ""):
            path = "files = os.listdir(path)
pcd0 = o3d.io.read-point_cload(path + "/" + files[0])point_array = np.asarray(pcd0.points)
color_array = np.asarray(pcd0.colors)
for i in range(len(files)):
            if (i>0):
                        pcd = o3d.io.read_point_cloud(path +
"/" + files[i])
                        ps = np.asarray(pcd.points)
                        cs = np.asarray(pcd.colors)
                        point arrav =np.concatenate((point_array, ps))
                        colorarrav =np.concatenate((color_array, cs))
merged = o3d.geometry.PointCloud()
merged.points = o3d.utility.Vector3dVector(point_array)
merged.colors = o3d.utility.Vector3dVector(color_array)
pcd_down = merged.voxel_down_sample(voxel_size=0.05)
o3d.io.write_point_cloud("merged_cloud.pcd", pcd_down)
```
# **Merged point cloud**

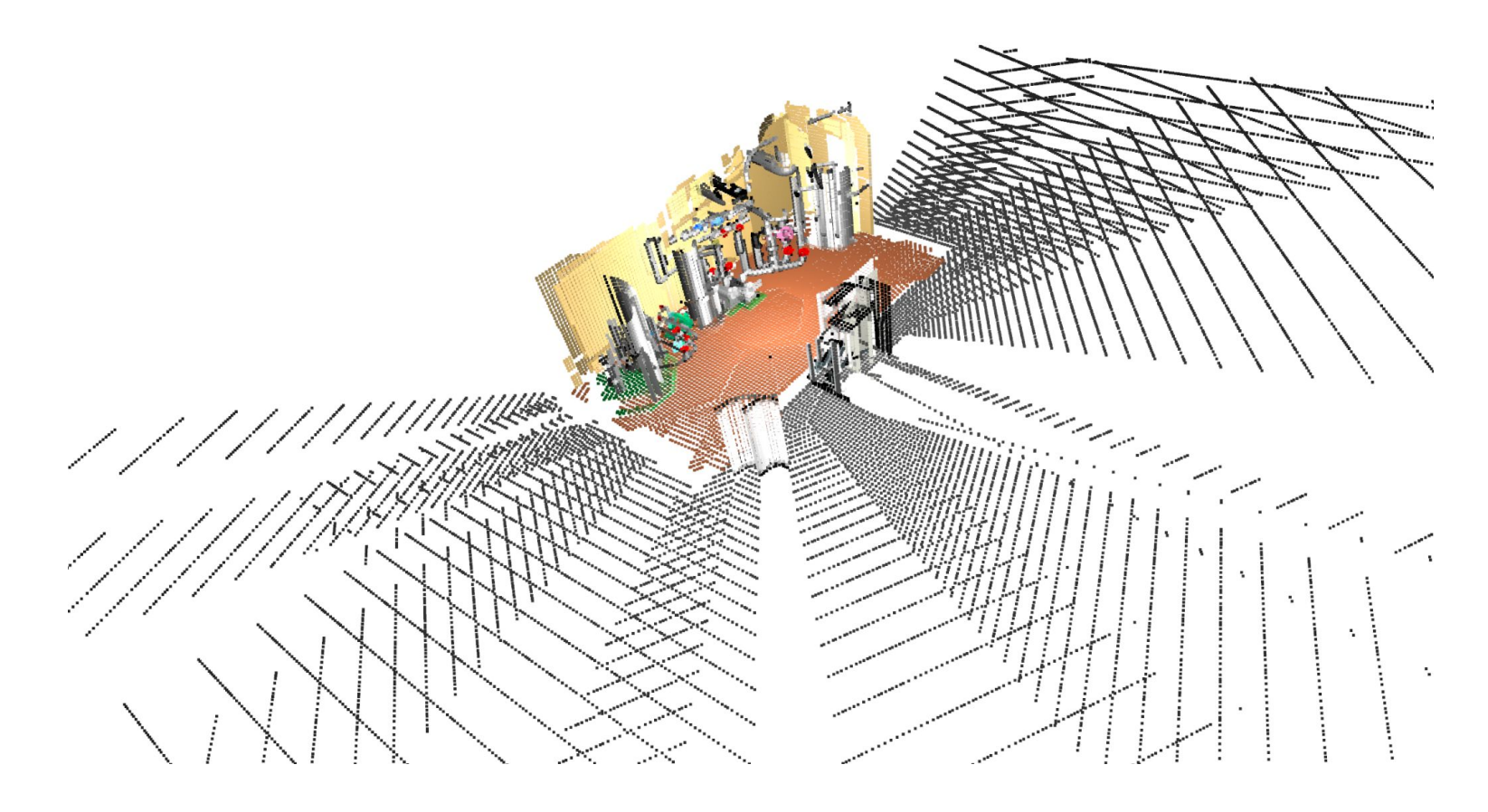